# **SendQuick® ASP**

## **SendQuick ASP Client API Portal Guide**

Version 1.1 (1 June 2023)

**SendQuick Pte Ltd**

76 Playfair Road #08-01 LHK2 Building Singapore 367996 Tel : +65 6280 2881 Fax : +65 6280 6882 Email : info@sendquick.com www.SendQuick.com

## **SendQuick Services Software License Agreement**

For SOFTWARE PRODUCT, content and software information marked with ©SendQuick or ©SendQuick Pte Ltd the following license agreement applies to the user:

This is a legal agreement between the user, the end user or User Corporation, and SendQuick Pte Ltd, Singapore. By purchasing and starting (power-up) the Enterprise server with the SendQuick software (SOFTWARE PRODUCT) installed in the Enterprise server, the user agreed to be bound by the terms of this agreement. If the user does not agree to the terms of this agreement, promptly stop the start-up process by shutting down the system and return the product package to the place the user obtained it for a full refund (subject to relevant terms and conditions for refund) provided the product package is in its original condition.

#### **1. Grant of license**

SendQuick Pte Ltd grants the user the right to use one copy of the enclosed SOFTWARE PRODUCT the SOFTWARE - on a single Enterprise server that it is being installed in by SendQuick. The SOFTWARE is in use on a computer when it is loaded into memory or installed into permanent memory of that computer. This license is attached with the hardware (Enterprise server) that was originally installed by SendQuick.

This license does not permit or allow or warrant any rights to redistribute, duplicate, compile, and reverse compile or any acts that will remove or seek to remove the SOFTWARE from the original server that it was installed in. The effort for the above stated actions include both software or hardware related including but not exclusive to hard disk duplication, network transfer, network duplicate or any acts that may cause the removal of the SOFTWARE from the original storage position. Any of such acts stated herein shall amount to a breach of the copyright and this licensing agreement and is punishable by the Court of Law in Singapore and your respective countries. Duplication, copying or whatsoever acts or intent pertaining to remove the SOFTWARE from this server is strictly prohibited.

#### **2. Additional grant of license**

In addition to the rights granted in Section 1, SendQuick Pte Ltd grants the user a non-exclusive right to use the SOFTWARE in the server by an unlimited number of users or application servers to send messages to an unlimited number of recipients.

#### **3. Copyright**

This software is owned by SendQuick Pte Ltd or its suppliers and is protected by Singapore and international copyright laws and treaties. Therefore, the user must treat the SOFTWARE like any other copyrighted material. Except that if the SOFTWARE is not copy protected the user may either make one copy of the SOFTWARE solely for backup purpose or transfer the SOFTWARE to a single hard disk provided that the user keeps the original for backup or archive purposes. The user may not copy the product manuals or any written material accompanying the SOFTWARE.

Some of the components that support the SOFTWARE are owned by independent owners and developers. The copyrights of these components are owned by their respective owners and developers and SendQuick does not claim to own or develop these components.

#### **4. Other restrictions**

The user may not rent or lease the SOFTWARE, but the user may transfer your rights under this license agreement on a permanent basis if the user transfer all copies of the SOFTWARE with the server hardware and all written material, and if the recipient agrees to the terms of this agreement.

The user may not reverse engineer, de-compile or disassemble the SOFTWARE and any such acts and intent is considered a violation of copyright law in Singapore and your respective countries.

#### **Limited warranty**

## **SendOuick®**

SendQuick Pte Ltd warrants that the SOFTWARE will perform substantially in accordance with the accompanying product manual(s) or the online manual for a period of 365 days from the purchase date. This limited warranty period also applies to the hardware and the modem. SendQuick reserves the right to amend the limited warranty period without prior notice.

#### **Customer remedies**

SendQuick Pte Ltd's entries liability and your exclusive remedy shall be, at SendQuick Pte Ltd's option, either

• a return of the price paid or

• repair or replacement of the SOFTWARE that does not meet the limited warranty and which is returned with a copy of your receipt

The limited warranty is void if failure of the SOFTWARE has resulted from accident, abuse or misapplication by the user/licensee. Any replacement SOFTWARE will be warranted for the remainder of the original warranty period but at least for 30 days.

#### **No other warranties**

To the maximum extent permitted by applicable law, SendQuick Pte Ltd disclaims all other warranties, either expressed or implied, including but not limited to implied warranties of merchantability and fitness for a particular purpose, with respect to the SOFTWARE, hardware, the accompanying product manual(s) and written materials. The limited warranty contained herein gives the user specific legal rights.

#### **No liability for consequential damage**

To the maximum extent permitted by applicable law, SendQuick Pte Ltd and its suppliers shall not be liable for any other damages whatsoever (including, without limitation, damages for loss of business profits, business interruption, loss of business information, infringement of local regulation, or other pecuniary loss) arising out of the use of or inability to use this SOFTWARE PRODUCT, even if SendQuick Pte Ltd has been advised of the possibility of such damages. In any case, SendQuick Pte Ltd's entire liability under any provisions of this agreement shall be limited to the amount actually paid by the user for this SOFTWARE.

SendQuick cannot guarantee that messages sent by using SendQuick's SOFTWARE PRODUCTs for wireless (SMS) messaging reach their addressees. Neither can SendQuick guarantee that the SOFTWARE PRODUCT receives all messages through the used mobile equipment they have been sent to.

SendQuick is not liable for any consequential damages arising from the fact that messages tried to send by SendQuick Enterprise Server products do not reach their target addressees (mobile phones, pagers) or that messages sent to the mobile equipment used with the SOFTWARE PRODUCT will be recognized and read by the SOFTWARE PRODUCT.

#### **For any clarifications, please contact:**

#### **SendQuick Pte Ltd**

76 Playfair Road, #08-01, LHK 2 Building, Singapore 367996 Tel: 65 – 62802881 Fax: 65 – 62806882 E-mail[: info@sendquick.com](mailto:info@sendquick.com) Web[: www.sendquick.com](http://www.sendquick.com/)

## **Table of contents**

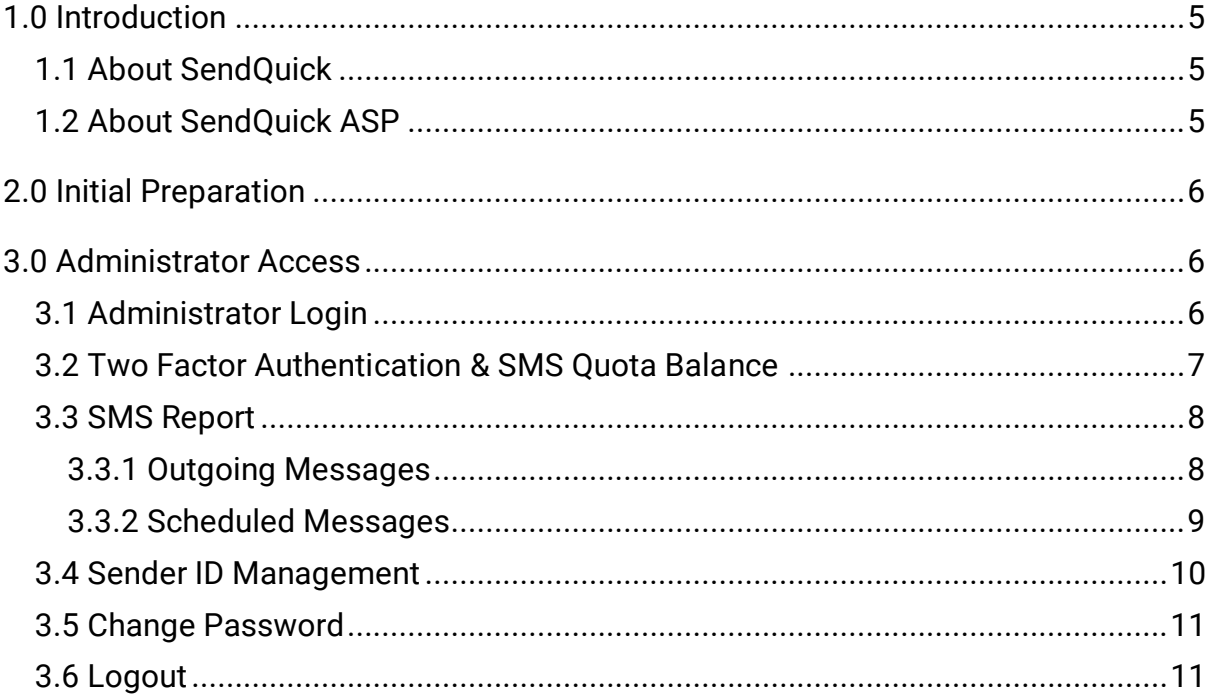

## <span id="page-4-0"></span>**1.0 Introduction**

### <span id="page-4-1"></span>*1.1 About SendQuick*

SendQuick™ develops and offers **enterprise mobile messaging solutions** to facilitate and improve business workflow and communication. Our solutions are widely used in areas such as IT alerts & notifications, secure remote access via multi-factor authentication, emergency & broadcast messaging, business process automation and system availability monitoring.

In addition to functionality, our solutions have also been developed with other key features in mind such as **security** and **confidentiality** of company information, and **ease in mitigating disruption** during unplanned system downtime. Our solutions are available in the form of server-grade On-premises Appliance, Virtual Machine (VM) or Cloud-based.

### <span id="page-4-2"></span>*1.2 About SendQuick ASP*

SendQuick ASP is an easy-to-use SMS messaging solution leveraging **cloud technology** to disseminate information via a web browser or API. SendQuick ASP supports 1-way broadcast or 2-way SMS service (with optional upgrade) to allow companies to meet their SMS messaging services requirements.

SendQuick's cloud SMS is best used to automate workflow processes, such as sending out reminders and marketing messages to increase customer interaction and provide a seamless text messaging experience for consumers.

For 2-way SMS, there are a few items to note:

- Messages sent with alphanumeric Sender ID cannot be replied with 2 way SMS.
- To reply using 2-way SMS directly, the Sender ID need to be set to the SIM card number supplied.
- The ability to see the alphanumeric Sender ID is telco network dependent and may not be applicable to all countries and subject to availability. (Currently, Singapore telcos support Sender ID function)

If you wish to use the Sender ID (in alphanumeric) and want to get reply from users (incoming SMS), you can put the instructions on the SMS text. One example is given below:

*'Dear customer, your appointment is confirmed at 10am on Monday. To reply, please SMS Yes to 81234567. Thank you.'*

The service requires pre-activation by the SendQuick System Administrator before it can be configured further by the company administrator to allow end-users to use.

## <span id="page-5-0"></span>**2.0 Initial Preparation**

Before accessing the SendQuick ASP Client API portal, the administrator needs to have a computer or laptop with Internet access and a web browser.

Once the administrator is ready, perform the following steps to access the service:

- 1. Use a computer/laptop that has access to the Internet.
- 2. Open the web browser.
- 3. Type in the URL provided by SendQuick in the browser's address bar.
- 4. The administrator will see a login page as shown in Figure 1. Enter the **username**  and **password** as provided by the company administrator, as well as the **captcha**, and click **Login.**
- 5. Once the administrator has entered the correct username and password, as well as the correct captcha, the administrator will see the interface as shown in Figure 2 below.

## <span id="page-5-1"></span>**3.0 Administrator Access**

### <span id="page-5-2"></span>*3.1 Administrator Login*

The initial process for administrator login is explained in Section 2.0 above. Once successful, the interfaces are as shown in [Figure 1](#page-5-3) below. If the administrator has forgotten the password, one may click "**Forgot Password?**" to auto reset password (see [Figure 2\)](#page-6-1). The newly generated password will be emailed to the administrator.

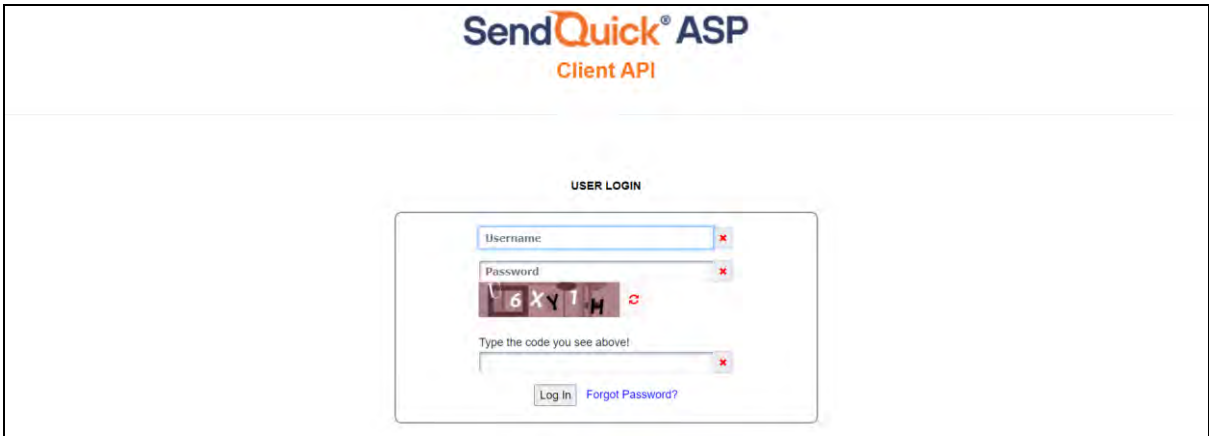

<span id="page-5-3"></span>*Figure 1: Administrator Login Page*

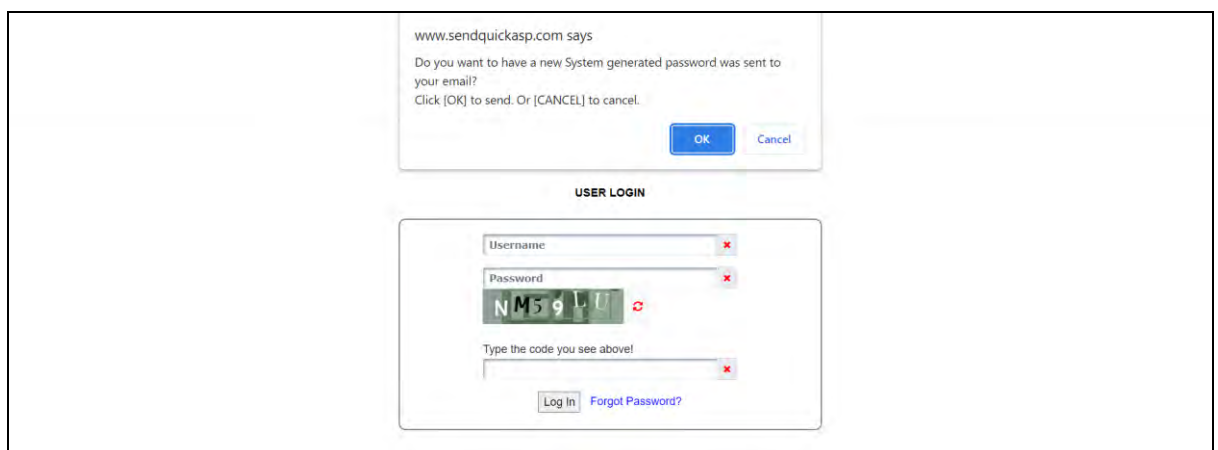

*Figure 2: Administrator Login Page – Forgot Password*

#### <span id="page-6-1"></span><span id="page-6-0"></span>*3.2 Two Factor Authentication & SMS Quota Balance*

As shown in [Figure 3,](#page-6-2) the administrator may choose to check the top-left checkbox to activate 2 factor authentication (FA) by email for login. The account name, as well as the SMS quota balance for the account will be reflected at top-right corner of the web portal.

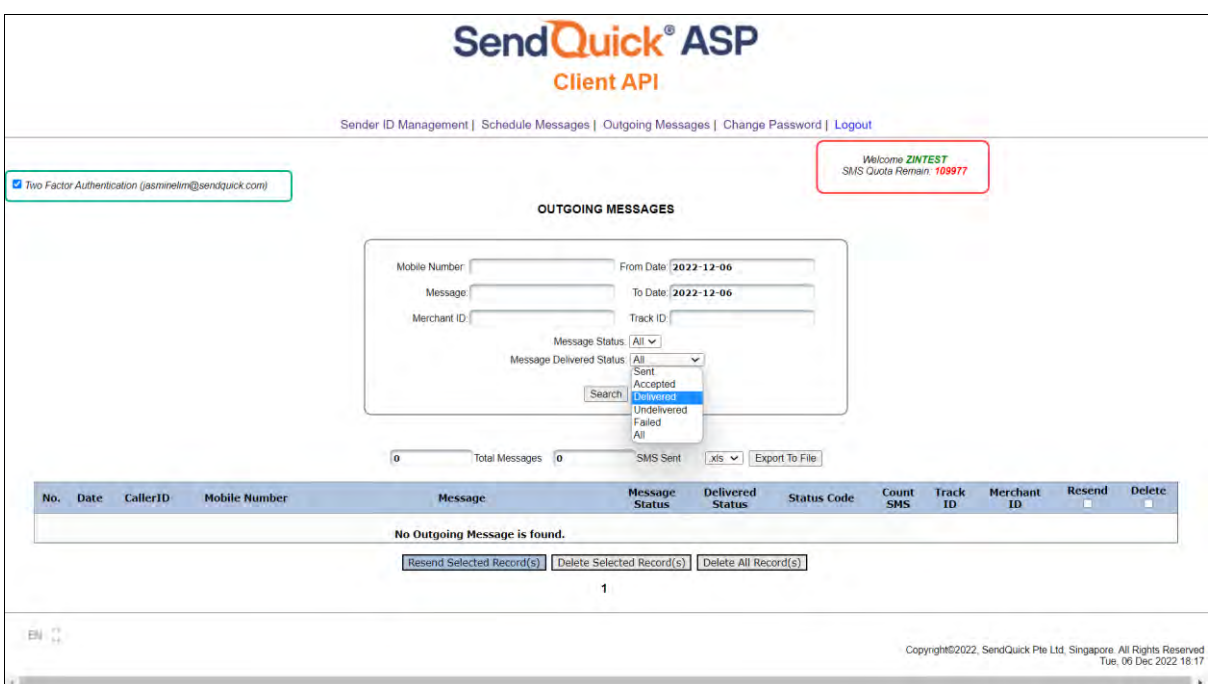

<span id="page-6-2"></span>*Figure 3: 2FA & SMS Quota Remain*

### <span id="page-7-0"></span>*3.3 SMS Report*

It consists of the following types of SMS log reports:

- **Outgoing Messages**
- **Scheduled Messages**

#### <span id="page-7-1"></span>**3.3.1 Outgoing Messages**

The **Outgoing Messages** (as shown in [Figure 4\)](#page-8-1) contains all outgoing SMS messages sent from this account.

The **Message Status** shows the outcome of the outgoing messages.

- If it is **Y**, it means that SendQuick ASP has already successfully sent out the message from the gateway to the telco operator and SMS credit will be deducted regardless of the **Delivered Status.**
- If it is **F**, it means that SendQuick ASP has failed to do so and no SMS credit was deducted.

The **Message Delivered Status** shows an acknowledgement of the sent messages directly from the teleco operators. It can show status of any of the following:

- **Sent / Accepted** the telco operator has attempted to send the message to the recipient and is pending for further update.
- **Delivered** the message has been delivered by the telco operator to the recipient.
- **Undelivered** the telco operator is unable to deliver the message to the recipient.
- **Failed** SendQuick ASP has failed to send to the telco, and no SMS credit is deducted.

The administrator may check the corresponding checkboxes of the SMS message records and click the **Resend Selected Record(s)** button at the bottom of the webpage to manually **Resend** the SMS messages if required.

One may choose to delete the records by checking the corresponding checkboxes and click the **Delete Selected Record(s)** button to remove them. If one decides to remove all, just click the **Delete All Record(s)** button will do. One may also search the messages by a range of dates, and **Export** to file via **CSV** or **XLS**.

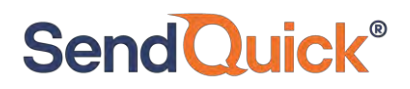

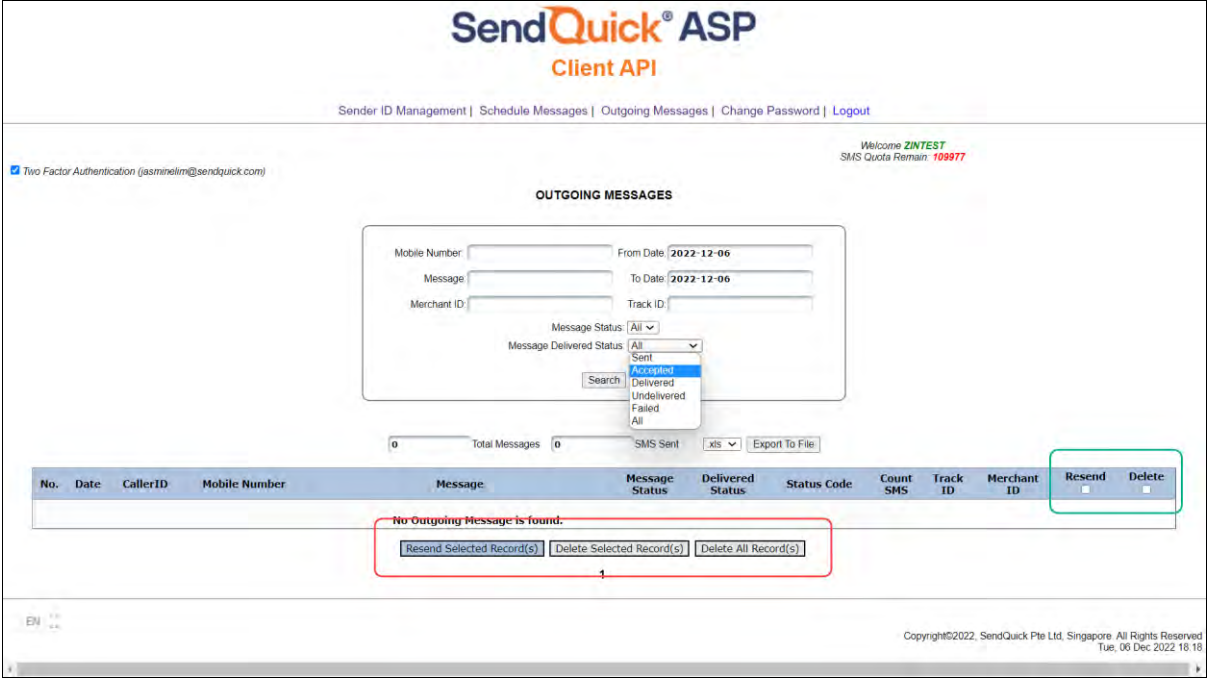

*Figure 4: SMS Report – Outgoing Messages*

#### <span id="page-8-1"></span><span id="page-8-0"></span>**3.3.2 Scheduled Messages**

All SMS messages that are scheduled at a later stipulated date and time will be logged in **Scheduled Messages** (see [Figure 5\)](#page-8-2).

The administrator may choose to delete the messages here should one decide not to send out. One may select the messages by checking the corresponding checkboxes and click the **Delete Selected Record(s)** button to remove them. If one decides to remove all, just click the **Delete All Record(s)** button will do.

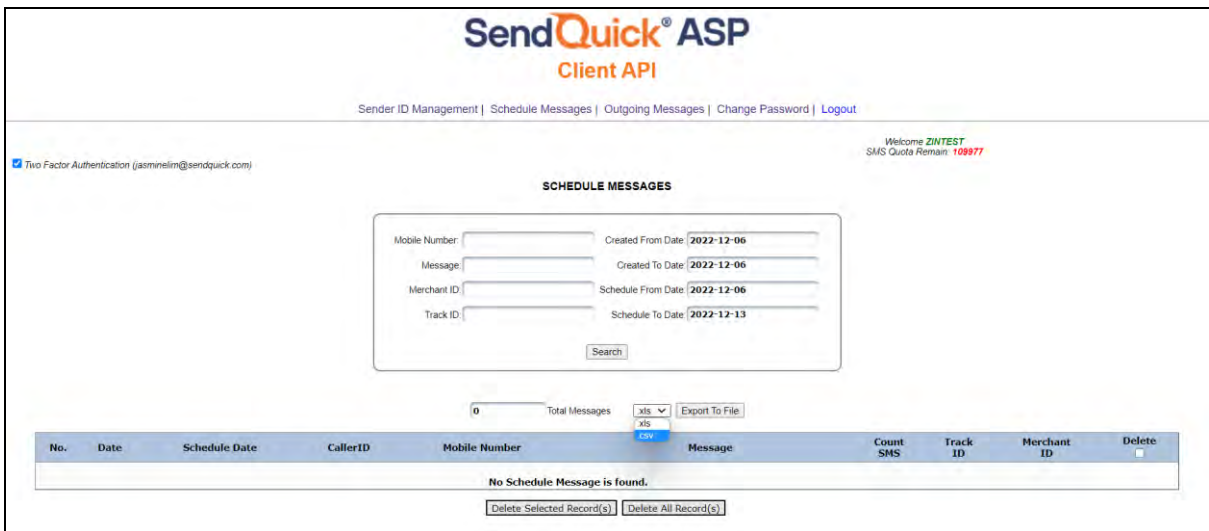

<span id="page-8-2"></span>*Figure 5: SMS Report - Scheduled Messages*

### <span id="page-9-0"></span>*3.4 Sender ID Management*

**Sender ID** is the name that appears in the SMS from field when the recipient receives the SMS. It is mandatory to **Request Sender ID** and obtain approval from SendQuick before use (refer to Figures 6 & 7).

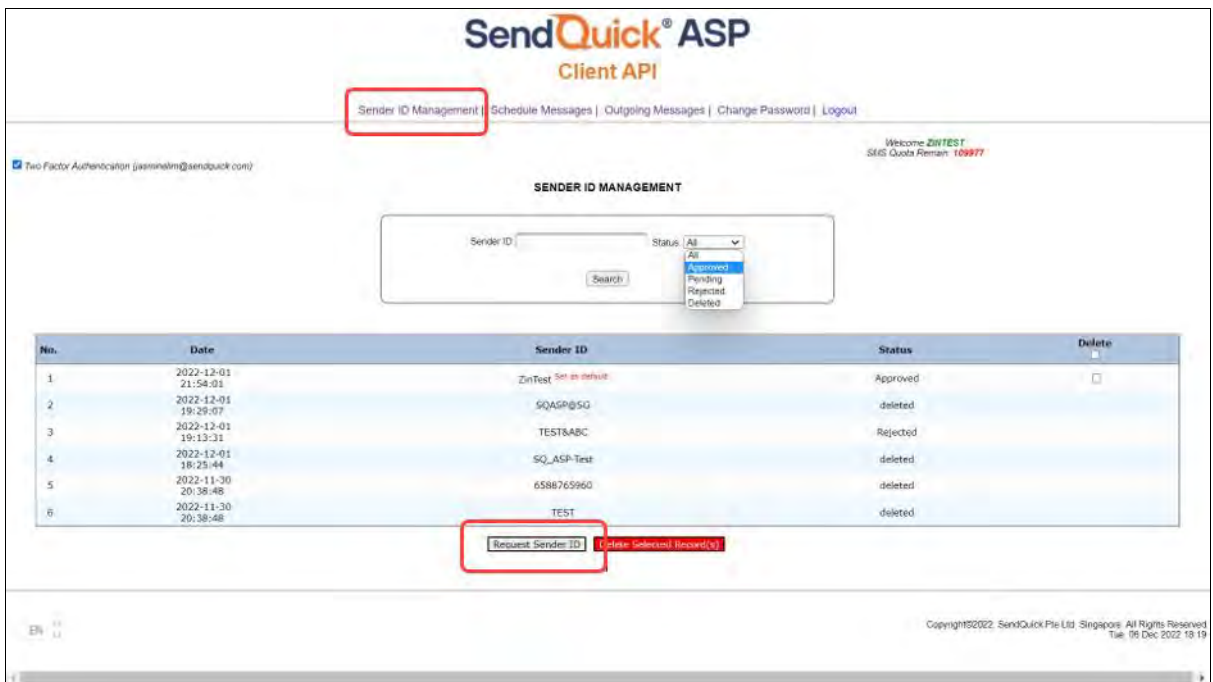

*Figure 6: Sender ID Management*

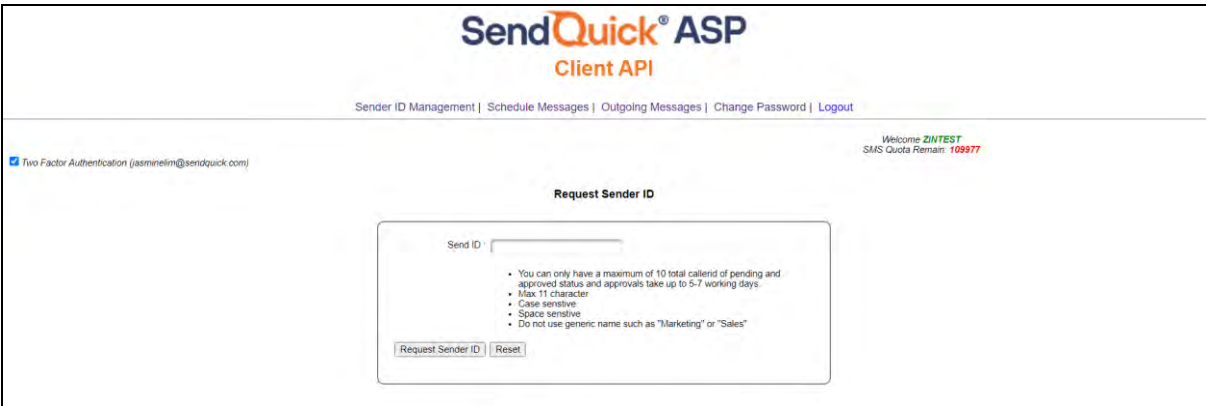

*Figure 7: Sender ID Management – Request Sender ID*

#### <span id="page-10-0"></span>*3.5 Change Password*

The administrator may change **login password** (see [Figure 8\)](#page-10-2) if required. The **password** needs to be at least 12 characters with at least one:

- Upper Case
- Lower Case
- Number
- Special Character (e.g., !, @, #, \$, % etc)

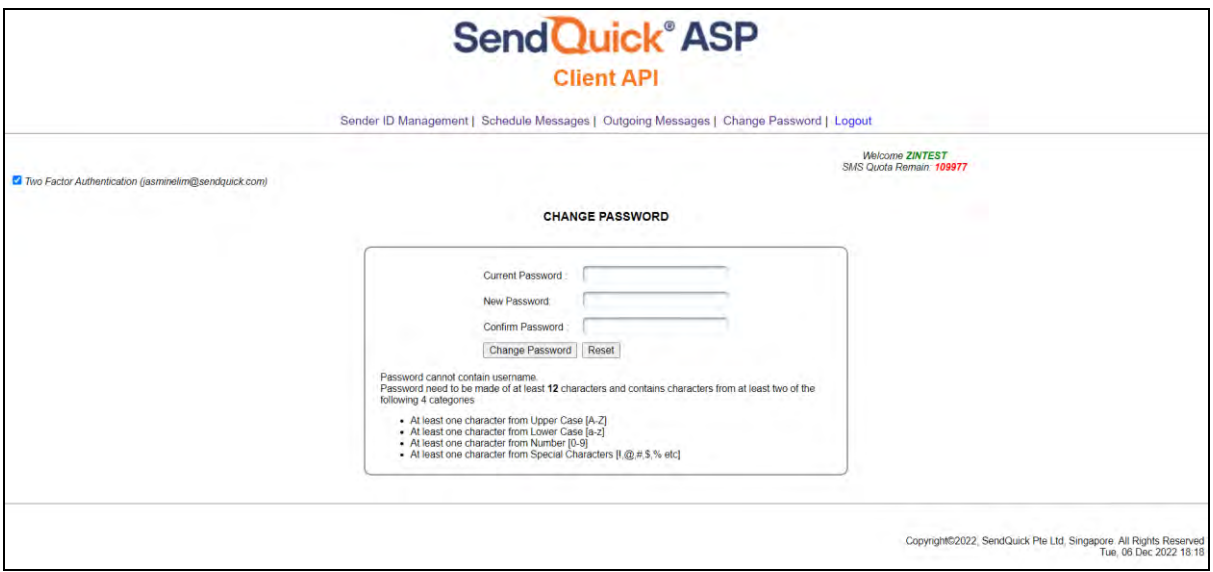

*Figure 8: Change Password*

### <span id="page-10-2"></span><span id="page-10-1"></span>*3.6 Logout*

To logout, the administrator may click **Logout** to exit from the web portal.